برنامج SPSS

المحاضرة الرابعة عشر اضافة تأريخ للبيانات

## يستخدم لتوليد متغير التاريخ لقيم السالسل الزمنية فقط خطوات الطريقة:

- .1 من قائمة Data نختار Dates Define .
- .2 يظهر مربح حوار يتضمن عدة تقسيمات بالتاريخ مصنفة في الحقل Cases are ونالحظ ان االختيار Dated Not يكون مؤشر تلقائيا وعليه يتم اختيار احد تقسيمات التاريخ المطلوبة .
- .3 نالحظ ان الحقل is Case First يتضمن تحديد ,Quarter ,Year Month الول شهر من بيانات الدراسة فقط , اما بقية االشهر فيقوم البرنامج بتوليدها تحت عبارة level higher at Periodicity القيمة العظمى لكل من الفصل والشهر.

مثال

## اذا كانت االرباح الشهرية إلحدى الشركات بالدوالر للفترة من الشهر الخامس 2017 الى الشهر الثاني 2018 .

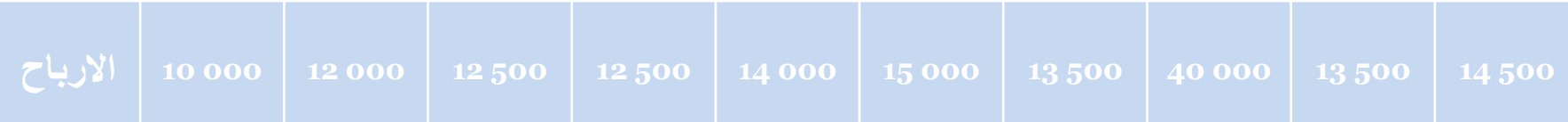

المطلوب: توليد متغير التاريخ لالرباح حسب السنة والفصل والشهر للمدة المذكورة